# **JIO HAPTIK TECHNOLOGIES LIMITED**

**CIN: U72900GJ2013PLC107560**

# **NOTICE**

**NOTICE** is hereby given that the Ninth Annual General Meeting of the members of Jio Haptik Technologies Limited will be held on Thursday, June 30, 2022 at 11:30 a.m. through Video Conferencing ("**VC**") / Other Audio-Visual Means ("**OAVM**"), to transact the following business:

# **ORDINARY BUSINESS**

1. To consider and adopt the audited financial statements of the Company for the financial year ended March 31, 2022 and the reports of the Board of Directors and Auditor thereon and in this regard, to consider and if thought fit, to pass, with or without modification(s), the following resolution as an **Ordinary Resolution:**

"**RESOLVED THAT** the audited financial statements of the Company for the financial year ended March 31, 2022 and the reports of the Board of Directors and Auditor thereon, as circulated to the members, be and are hereby considered and adopted."

2. To appoint Mr. Sanjay Mashruwala, who retires by rotation as a Director and, in this regard, to consider and if thought fit, to pass, with or without modification(s), the following resolution as an **Ordinary Resolution**:

"**RESOLVED THAT** in accordance with the provisions of Section 152 and other applicable provisions of the Companies Act, 2013, Mr. Sanjay Mashruwala (DIN: 01259774), who retires by rotation at this meeting be and is hereby appointed as a Director of the Company."

## **By Order of the Board of Directors**

# **Rahul Mukherjee Company Secretary**

Date : June 6, 2022 Place : Navi Mumbai

# **Registered Office:**

Office - 101, Saffron, Nr. Centre Point, Panchwati 5 Rasta, Ambawadi, Ahmedabad- 380006 CIN: U72900GJ2013PLC107560 Website: [www.haptik.ai](http://www.haptik.ai/) Tel.: 079-35031200

#### **Notes:**

- 1. Considering the ongoing Covid-19 pandemic, the Ministry of Corporate Affairs ("**MCA**") has vide its circular dated May 5, 2022 read together with circulars dated April 8, 2020, April 13, 2020, May 5, 2020, January 13, 2021 and December 14, 2021 (collectively referred to as "**MCA Circulars**") permitted convening the Annual General Meeting ("**AGM**" / "**Meeting**") through Video Conferencing ("**VC**") or Other Audio Visual Means ("**OAVM**"), without the physical presence of the members at a common venue. In accordance with the MCA Circulars and the provisions of the Companies Act, 2013 (the "**Act**"), the AGM of the Company is being held through VC / OAVM. The deemed venue for the AGM shall be the Registered Office of the Company.
- 2. In compliance with the MCA Circulars, Notice of the AGM along with the Annual Report 2021-22 is being sent only through electronic mode to those members whose email addresses are registered with the Company / Depository Participants. Members may note that the Notice and Annual Report 2021-22 will also be available on the Company's website [www.haptik.ai.](http://www.haptik.ai/)
- 3. Generally, a member entitled to attend and vote at the Meeting is entitled to appoint a proxy to attend and vote on a poll instead of himself and the proxy need not be a member of the Company. Since this AGM is being held through VC / OAVM pursuant to the MCA Circulars, physical attendance of members has been dispensed with. Accordingly, the facility for appointment of proxies by the members will not be available for the AGM and hence the Proxy Form and Attendance Slip are not annexed hereto.
- 4. Since the AGM will be held through VC/OAVM, the route map of the venue of the Meeting is not annexed hereto.
- 5. Corporate members intending to authorise their representative(s) to attend the Meeting are requested to send to the Company vide email at rahul1.mukherjee@ril.com, a certified true copy of the relevant board resolution authorising their representative(s) to attend and vote on their behalf at the meeting, before the commencement of the Meeting.
- 6. In case of joint holders attending the Meeting, only such joint holder who is higher in the order of names will be entitled to vote.
- 7. The Register of Directors and Key Managerial Personnel and their shareholding maintained under Section 170 of the Act, the Register of Contracts or Arrangements in which the directors are interested, maintained under Section 189 of the Act, and the relevant documents referred to in the Notice will be available electronically for inspection by the members during the AGM.
- 8. All documents referred to in the Notice will also be available electronically for inspection without any fee by the members from the date of circulation of this Notice up to the date of AGM. Members seeking to inspect such documents can send an email to rahul1.mukherjee@ril.com.
- 9. Members seeking any information with regard to the accounts or any matter to be placed at the AGM, are requested to write to the Company on or before Thursday, June 23, 2022 by sending email on rahul1.mukherjee@ril.com. The same will be replied by the Company suitably.
- 10. Members attending the AGM through VC / OAVM shall be reckoned for the purpose of quorum under Section 103 of the Act.

11. In terms of the provisions of Section 152 of the Act, Mr. Sanjay Mashruwala, Director, retires by rotation at the Meeting. The Nomination and Remuneration Committee and the Board of Directors of the Company commend his re-appointment.

Mr. Sanjay Mashruwala is interested in the Ordinary Resolutions set out at Item No. 2 of the Notice with regard to his re-appointment. Save and except the above, none of the Directors / Key Managerial Personnel of the Company / their relatives are, in any way, concerned or interested, financially or otherwise, in the Ordinary Resolution set out at Item No. 1 and 2 of the Notice.

- 12. Details of Director retiring by rotation/seeking appointment/re-appointment at this Meeting are provided in "**Annexure I**" to the Notice.
- 13. Detailed instructions to attend, participate and vote at the Meeting through VC / OAVM are provided in "**Annexure II**".
- 14. In the event a member has not yet registered his/her email address, the same may be done by sending an email to the Company at the designated email address of the Company [rahul1.mukherjee@ril.com.](mailto:rahul1.mukherjee@ril.com)

#### **Annexure I**

#### **Details of Director retiring by rotation at the Annual General Meeting are as under:**

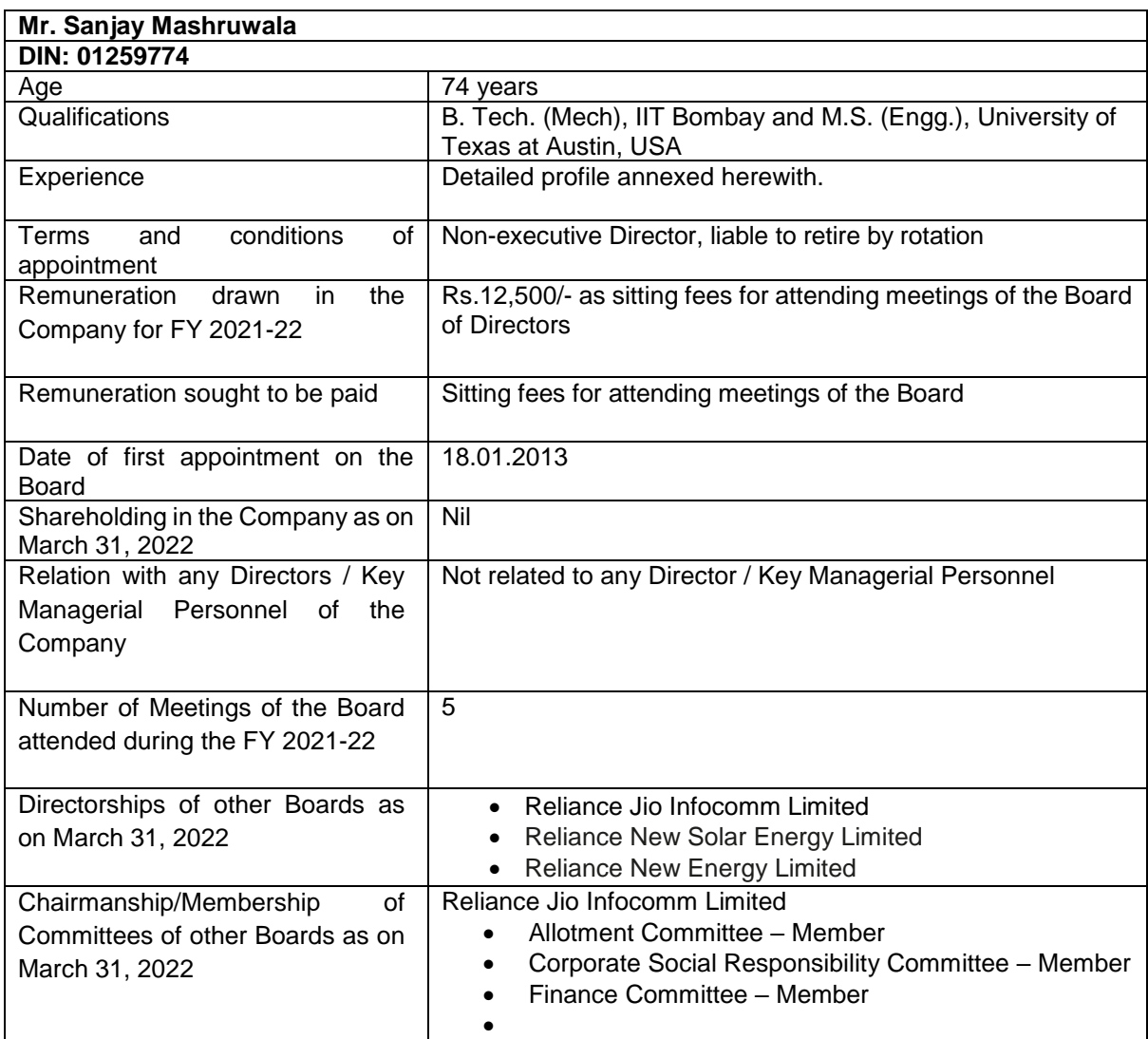

**By Order of the Board of Directors**

# **Rahul Mukherjee Company Secretary**

Date : June 6, 2022 Place : Mumbai

## **Registered Office:**

Office - 101, Saffron, Nr. Centre Point, Panchwati 5 Rasta, Ambawadi, Ahmedabad- 380006 CIN: U72900GJ2013PLC107560 Website: [www.haptik.ai](http://www.haptik.ai/) Tel.: 079-35031200

# **Profile of Director:**

## **Mr. Sanjay Mashruwala (DIN: 01259774)**

Mr. Sanjay Mashruwala is a B. Tech. (Mech), IIT Bombay and M.S. (Engg.), University of Texas at Austin, USA. He has extensive experience of 45 years and he has been associated with the Reliance Group for over four decades. He has been involved with all major Reliance projects starting with Polyester plant at Patalganga, Petrochemical complex at Hazira and the refining complex at Jamnagar. He was also involved with conceptualization and creation of pan India network of Reliance Infocomm (erstwhile Reliance Communications Limited) and was also responsible for network operations.

## **Annexure II**

Members are requested to note the following in accordance with the MCA circulars:

- 1. Members would have received an email from the Company to participate in the Meeting through video-conference on your email address registered with the Company.
- 2. The Meeting through video-conference would be conducted through "Microsoft Teams" which enables two-way audio and video conference. Members are requested to join the Meeting using the following link:

## **[Click here to join the meeting](https://teams.microsoft.com/l/meetup-join/19%3ameeting_Mjg5ZTI2MjktYzRmZi00YzJlLWJiMzItZTM5MzhjNGU5MTE4%40thread.v2/0?context=%7b%22Tid%22%3a%22fe1d95a9-4ce1-41a5-8eab-6dd43aa26d9f%22%2c%22Oid%22%3a%22f441400d-c6ed-4b85-a7b2-6e5653b5d010%22%7d)**

Detailed instructions on installing Microsoft Teams is attached as Annexure III.

- 3. The link to join the Meeting shall be active from 15 (fifteen) minutes prior to the time of the Meeting.
- 4. E-mail address of the Company Secretary of the Company, Mr. Rahul Mukherjee i.e. rahul1.mukherjee@ril.com is designated for correspondences and all other purposes related to the Meeting.
- 5. For any assistance (including with technology) before or during the Meeting, members may contact the Company Secretary Mr. Rahul Mukherjee on +91-8828421905.

## **Annexure III**

- 1. In case you already have Microsoft Teams installed on your Laptop / Computer / iPad / Mobile Phone, click on "Join Microsoft Teams Meeting" option from the email. You will connect to the meeting.
- 2. In case you do not have Microsoft Teams installed on your Laptop / Computer / iPad / Mobile Phone, please follow the below given procedure.

#### **Option 1**

For participating through **Windows / Apple powered Laptops / Computer devices**: Open the email invitation using **Google Chrome** browser.

↓ Simply click on "**Join Microsoft Teams Meeting**" option from the email invitation / your calendar events.

↓ A new Browser window would open. Select "**Join on the web instead**". Once you reach to the "**Enter Name**" prompt, enter your name and click "**Join as a Guest**".

↓ You will enter the Meeting. Make sure you start your camera and the microphone may be kept on "Mute" when not speaking.

#### **Option 2**

For installing Microsoft Teams on your **iPad / apple devices / Android devices**: Click on "**Join Microsoft Teams Meeting"** from the email invitation/calendar events

J

J

System will prompt you to download Microsoft Teams.

Download and Install Microsoft teams. Please do not try to login.

Once installed, click on invitation once again on "**Join Microsoft Teams Meeting"** from the email invitation/calendar events. J

↓

J

J.

You will be prompted to Microsoft Teams application.

Click on "**Join as a Guest**" option.

**Type your Name** and once again click on "**Join as a Guest**".

↓ You will enter the Meeting. Make sure you start your camera and the microphone may be kept on "Mute" when not speaking.